*III Konferencja* 

### *eTechnologie w Kształceniu Inżynierów eTEE'2016*

Akademia Górniczo-Hutnicza im. Stanisława Staszica w Krakowie, 11 kwietnia 2016

# **SYSTEM DO ZARZĄDZANIA INFRASTRUKTURĄ KOMPUTEROWĄ UCZELNI WYŻSZEJ WYKORZYSTUJĄCY TECHNOLOGIĘ INTEL AMT**

## **Adam MUC**<sup>1</sup> **, Tomasz IDZIKOWSKI**<sup>2</sup> **, Adam SZELEZIŃSKI**<sup>3</sup> , **Marcin MAJ**<sup>4</sup>

- 1. Wydział Elektryczny, Akademia Morska w Gdyni<br>tel.: 504 449 932 e-mail: a.muc@we.am.gdynia  $e$ -mail: a.muc@we.am.gdynia.pl
- 2. Wydział Zamiejscowy Informatyki, Polsko-Japońska Akademia Technik Komputerowych w Gdańsku tel.: 58 683 59 75 e-mail: t0meck@pjwstk.edu.pl
- 3. Wydział Mechaniczny, Akademia Morska w Gdyni tel.: 516 513 666 e-mail: a.szelezinski@wm.am.gdynia.pl
- 4. Wydział Zamiejscowy Informatyki, Polsko-Japońska Akademia Technik Komputerowych w Gdańsku tel.: 58 683 59 75 e-mail: mairan@live.com

**Streszczenie:** W pracy przedstawiono system, który administratorom infrastruktury sieciowej na uczelni wyższej umożliwi zdalne i efektywne zarządzanie stanem platform komputerowych. System oparty został na technologii sprzętowej *Intel Active Management Technology* - w skrócie Intel AMT, która również została scharakteryzowana w pracy. Funkcjonalność systemu opracowano na podstawienie doświadczenia i wymagań zespołu administratorów sieci komputerowej. Do najważniejszych funkcjonalności systemu należy pobieranie informacji o stanie zasilania platform i zmienianie go, pobieranie informacji o podzespołach komputera, skanowanie adresów IP maszyn i archiwizowanie ich. Wyżej wymienione funkcjonalności można wykonywać na pojedynczej maszynie lub ich grupie. Powstałe oprogramowanie wyposażone zostało w dwa typy interfejsów. Jeden to interfejs typu TUI (ang. *Text User Interface*) a drugi to CLI (ang. *Command Line Interface*). W stosunku do znanych rozwiązań komercyjnych stworzone interfejsy wpłynęły na poprawienie wydajności systemu oraz zwiększyły jego ergonomię zarządzaniu platformami. Zaproponowana modułowa architektura systemu zapewnia, że będzie go można łatwo dalej rozwijać.

**Słowa kluczowe:** technologia Intel AMT, sieć komputerowa, oprogramowanie, TUI, CLI, administrowanie.

#### **1. INFORMACJE OGÓLNE**

Jednym z ważniejszych elementów infrastruktury uczelni wyższych są ich zasoby informatyczne i związane z nimi instalacje teleinformatyczne oraz elektryczne. W szczególności, mają one strategiczne znaczenie, gdy profil uczelni jest informatyczny lub techniczny. W tym przypadku, komputery i specjalistyczne oprogramowanie są podstawą większości zajęć dydaktycznych, które wykorzystywane są na ćwiczeniach i w laboratoriach. Za pośrednictwem pracowni komputerowych jest realizowany plan dydaktyczny uczelni ale również przyczyniają się one do przygotowania studentów do pracy, w której będą korzystać z podobnych aplikacji i sprzętu komputerowego.

Sprawowanie pieczy nad prawidłowym, bezpiecznym i niezawodnym działaniem komputerów na uczelni jest wyzwaniem dla zespołu informatycznego.

Do najważniejszych, zidentyfikowanych problemów w tym obszarze należą:

- − administratorzy infrastruktury informatycznej muszą zarządzać dużą grupą komputerów, co wymusza wprowadzenie automatyzacji zadań w celu przyspieszenia ich realizacji i zapobiegania błędom ludzkim przy wykonywaniu żmudnych i powtarzalnych czynności.
- − komputery na uczelni są intensywnie wykorzystywane przez studentów, dlatego wiąże się to z dodatkowymi problemami związanymi z częstymi czynnościami serwisowymi. Z komputerów korzystają również wykładowcy, którzy oczekują, że na komputerach będzie dostępne oprogramowanie, które jest przez nich wykorzystywane na zajęciach.
- − rodzaj wykonywanych zadań przez studentów silnie wpływa, na jakość pracy systemów operacyjnych, co wymaga ich częstego odświeżania lub zmian konfiguracji. Jednocześnie, operacje te wymagają dużych uprawnień nadawanych zespołowi administratorów.
- z komputerów korzysta ogólnie duża grupa osób, która często zapomina wyłączać maszyny, co przekłada się na straty związane ze zużytą energią.

Artykuł powstał na podstawie analizy doświadczeń i potrzeb zespołu administratorów pracujących na uczelni wyższej o profilu informatycznym, w której około 50% stacji roboczych posiada wbudowany chipset obsługujący technologię AMT. Dodatkowym problemem, którzy należało uwzględnić przy tworzeniu systemu było to, że komputery wykorzystywane przez uczelnię wyposażone są w dwa rodzaje AMT, tj. starszą i nowszą. Dlatego tworzony system musiał współpracować z nowszym protokołem WS-Management i starszym, nie wspieranym już – SOAP (ang. *Simple Object Access Protocol*).

Technologia AMT pozwala rozwiązać wyżej przedstawione problemy, jednak implementacja oprogramowania otrzymanego od producenta komputerów nie spełniała wszystkich wymagań funkcjonalnych zdefiniowanych przez administratorów. Zespołowi

administratorów zależało na korzystaniu z Intel AMT z poziomu wiersza poleceń Linuxa – powłoki bash. Ważnym wymaganiem było wykorzystanie możliwości Intel AMT w skryptach automatyzujących działania na infrastrukturze w uczelni. Domyślny interfejs webowy posiada podstawową wadę, tj. pozwala na operowanie tylko pojedynczymi maszynami z poziomu przeglądarki internetowej [1,2,3].

## **2. WPROWADZENIE DO INTEL AMT**

Technologia Intel® Active Management Technology (Intel® AMT) pozwala na zarządzanie infrastrukturą komputerową za pośrednictwem sieci TCP/IP przy wyłączonej maszynie podłączonej do zasilania i sieci. Jest to oprogramowanie układowe (ang. *firmware*) wyprodukowane przez firmę Intel i instalowane na płytach głównych wyposażonych w chipsety (PCH) i procesory *Core vPro* oraz *Xeon for workstation*. Do najważniejszych funkcjonalności tej technologii zalicza się:

- − SoL (ang. *Serial over LAN*)– udostępnienie portu szeregowego przez sieć TCP/IP w sieci LAN,
- − IDER (ang. *IDE Redirection*) przekierowanie i emulowanie na maszynie docelowej magazynu pamięci masowej,
- − KVM-over-LAN (ang. *Keyboard Video Mouse over LAN*) – zdalne udostępnienie klawiatury, myszki i obrazu,
- − dostęp do podstawowych operacji związanych z zarządzaniem zasilaniem poprzez aplikację webową,
- − możliwość zdalnej inspekcji sprzętu oraz zdarzeń zapisanych przez oprogramowanie układowe [3,4].

W ostatnich latach obserwuje się odejście od klasycznych rozwiązań, które polegają na utrzymywaniu w organizacjach infrastruktury informatycznej. Rewolucyjne okazały się technologie pozwalające udostępniać infrastrukturę oraz oprogramowanie, jako usługi (np.: PaaS, SaaS, DbaaS). Dodatkowo, duże znaczenie ma również możliwość skalowania, rozumiana jako szybkie zmniejszanie lub zwiększanie dostępnej przestrzeni dyskowej czy mocy obliczeniowej. AMT jest jedną z wielu technologii, która pozwala na automatyzację pracy z infrastrukturą komputerową.

Rozwiązanie oferowane przez Intel działa na niskim poziomie – zapewnia usługi zarządzania zasilaniem, sprzętem, pozwala na konfigurację ustawień BIOS i UEFI – czyli takich operacji, które są niedostępne lub trudno dostępne z poziomu systemu operacyjnego.

Inną istotną funkcjonalnością tej technologii jest kontrolowanie zdarzeń, a za pośrednictwem takich układów jak BMC (ang. *Baseboard Management Controller*) zbieranie informacji z sensorów fizycznych znajdujących się na platformie. Należą do nich: temperatura, obroty wiatraków, otwarcie obudowy, błędy w konfiguracji modułów pamięci i wiele innych, które zbierane i przekazywane użytkownikowi pozwalają uniknąć wielu problemów. Funkcjonalność ta pozwala również na szybką i zdalną inwentaryzację sprzętu komputerowego.

Ważnym i chyba największym obszarem, w którym stosuje się AMT jest wsparcie użytkownika końcowego. Dostęp do KVM (*ang. Keyboard Video Mouse*) pozwala na zdalne wykonywanie procedur i świadczenie usług typu *helpdesk* o znacznie szerszym zakresie niż w przypadku protokołów RDP (ang. *Remote Desktop Protocol*) czy VNC (ang. *Virtual Network Computing*) [5].

Do prawidłowego działania Intel AMT wymagana jest właściwa architektura sprzętowa i programowa. Głównym wyposażeniem sprzętowym komputera w tej technologii jest:

- − procesor vPro ze zintegrowanym układem graficznym obraz z tego układu przekazywany jest do urządzenia wyświetlającego, gdy użytkownik chce korzystać z wyświetlania bezprzewodowego lub gdy chce skorzystać z *KVM-over-LAN*,
- − chipset PCH (ang. *Platform Controller Hub*), jako procesor kontrolujący działanie platformy m.in. operacje wejścia i wyjścia, zawierającego również takie elementy jak kontroler dysków twardych, kontroler audio, kontroler USB,
- − kontroler sieci (NIC) zapewniający komunikację z technologią AMT. Jest to o tyle istotny element, że to właśnie NIC wystawia usługi sieciowe przekazywania obrazu, dostępu http czy terminala. Usługi przypisane są do konkretnego interfejsu wybranego przez producenta. I tak, w laptopach jest to zintegrowana karta sieciowa przewodowa i bezprzewodowa. W przypadku serwerów zazwyczaj jest to pierwszy interfejs lub dedykowany osobny interfejs sieciowy. Jeżeli jest więcej interfejsów sieciowym w danym urządzeniu to najczęściej pozostają one nieosiągalne.

Warto wspomnieć, że usługi AMT dostępne są również, gdy platforma jest w stanach zasilania S0 – S5. Stany zasilania wg standardu ACPI (ang. *Advanced Configuration and Power Interface*) określane są następująco: G0 (S0) platforma włączona, G1 – platforma uśpiona, S1-S3 – stany uśpienia, S4 – hibernacja, G2 (S5) – platforma wyłączona, G3 – platforma odłączona fizycznie od zasilania, poprzez wyciągnięcie kabla, przełącznik na PSU (ang. *Power Supply Unit*) lub inny zewnętrzny przełącznik np. Web Power Switch. We wszystkim z powyższych stanów, AMT jest dostępne z wyłączeniem G3. Zakres funkcjonalności jest różny, ale takie usługi jak AMT Web Console jest dostępna we wszystkich stanach Sx. Wynika to z faktu, że mimo wyłączenia komputera (S5), zasilanie do PSU jest dostarczane, a z kolei PSU dostarcza zasilanie do układów Intel ME, które odpowiadają za funkcjonalność AMT. Zasilanie to zanika w stanie G3, w którym to zasilanie bateryjne podtrzymuje zazwyczaj tylko zasilanie zegara czasu rzeczywistego. W efekcie, przekłada się to na możliwość zdalnego sterowania wyłączonymi komputerami. Można więc je włączać, przesyłać obraz, konfigurować, zmieniać systemy operacyjne, itd. [6].

Technologia ta, to nie tylko sprzęt, lecz również oprogramowanie różnego typu. W skład technologii wchodzą systemy wbudowane, sterowniki dla systemu operacyjnego, aplikacje web, rozszerzenia BIOS oraz UEFI czy pakiety narzędzi dla programistów. Podstawowym narzędziem pozwalającym na konfigurację Intel ME, którego częścią jest AMT, jest *Intel® Management Engine BIOS Extension* (MEBx). Jest to system dostępny podczas uruchamiania komputera pozwalający na konfigurowanie *Management Engine* (ME). Z tego poziomu można udostępnić poszczególne funkcjonalności AMT, konfigurować dostęp sieciowy, zasady bezpieczeństwa czy aktualizacji.

W ramach technologii ME dostarczane sa również sterowniki i oprogramowanie działające w systemie operacyjnym. Należy do nich IMSS (ang. *Intel Management and Security Status*). Jest to aplikacja z interfejsem graficznym domyślnie dostępna z menu start lub zasobnika systemowego. Wyświetla ona informacje o aktualnym stanie Intel ME, zdarzenia oraz informacje o pozostałych komponentach w systemie.

Dostępne są również usługi systemowe LMS (ang. *Local Management Service*). LMS odpowiada za komunikację z usługami ME/AMT na lokalnej platformie. Usługa ta nasłuchuje żądań, a następnie za pomocą sterownika MEI (ang. *Management Engine Interface*) komunikuje się z niższymi warstwami Intel ME.

Koleinym oprogramowaniem udostępnionym przez Intel jest konsola w postaci aplikacji webowej. Pozwala ona na pobranie informacji o platformie: system, procesor, pamięć RAM, urządzenia magazynujące czy bateria. Pozwala na zarządzanie zasilaniem, które rozumiane jest jako możliwość przejścia platformy pomiędzy stanami Sx. W konsoli Web można wykonać również część konfiguracji sieciowej i kont użytkowników AMT [7].

Przy tworzeniu własnego systemu niezbędne jest korzystanie z narzędzi Intela przeznaczonych dla programistów. Podstawowym jest Intel® AMT Software Development Kit (SDK), który dostarcza przykładowego kodu i API dla implementacji aplikacji korzystających z AMT. SDK wspiera języki C# oraz C++ i systemy Windows oraz Linux. Niestety, w SDK zabrakło wsparcia dla Javy, w której został stworzony system. Natomiast, dostępna jest implementacja klienta WS-Management dla *Javy - Intel® WS-Management Java Client Library*. Jest to biblioteka, która powstała głównie z myślą o komunikacji z AMT, ale może być wykorzystana do zarządzania dowolnymi zasobami CIM (ang. *Common Information Mode*l) [7].

Ważnym elementem wymaganym przy korzystaniu z AMT jest obsługa interfejsów komunikacyjnych. Aby zarządzać starszymi platformami wyposażonymi w AMT w wersji starszej niż 3, wymagana jest dodatkowa implementacja wspierająca komunikację SOAP. Poczynając od wersji 6, wsparcie dla komunikacji SOAP zostało uznane za przestarzałe, a w wersji 9 usunięte ze wszystkich SDK udostępnianym programistom i z samego systemu wbudowanego – Intel ME. Obecnie obowiązującym interfejsem komunikacyjnym jest WS-Management. Jest on efektem współpracy dużych firm technologicznych takich jak AMD, Intel czy Dell. Ich współpraca odbywała się w ramach organizacji standaryzacyjnej DMTF (ang. *Distributed Management Task Force*). Interfejs ten bazuje na protokole SOAP oraz dostarcza rozbudowane API (ang. *Application Programming Interface*), dzięki któremu można komunikować się wewnątrz infrastruktury IT, m.in. między stacjami roboczymi, serwerami, komputerami. Według DTMF standard ten umożliwia m.in. pobieranie, tworzenie i usuwanie wartości i ustawień, numerowanie zawartości kontenerów i kolekcji, subskrybowanie zdarzeń i wykonywanie metod z silnie typowanymi parametrami i wynikami [8,9].

## **3. PRZEGLĄD FUNKCJONALNOŚCI KOMERCYJNEGO OPROGRAMOWANIA**

Na rynku dostępnych jest kilka programów, które pozwalają na wykorzystanie technologii Intel AMT. Przykładowe programy to: *Intel® vPro™ Platform Solution Manager*, *Intel Open Manageability Developer Tool Kit*, *Microsoft System Center*, IPMI i *SuperMicro IPMI View*. Poniżej opisane zostały najważniejsze cechy wymienionych aplikacji. Na podstawie ich możliwości oraz własnych doświadczeń zostały zdefiniowane wymagania funkcjonalne

proponowanych interfejsów. Pierwszy to TUI (ang. *Text User Interface*) a drugi to CLI (ang. *Command Line Interface*).

Jako pierwszy opisany został program, który występuje pod nazwą *Intel® vPro™ Platform Solution Manager*. Jest to mała aplikacja dostarczana przez Intel, która pozwala na realizację podstawowych zadań związanych z Intel AMT. Działa ona w środowisku graficznym w systemie Windows i nie występuje w wersji dla systemu Linux. Pozwala w łatwy sposób zarządzać zasilaniem, przekierowaniami, odczytywać zdarzenia z platformy czy konfigurację. Pozwala również wczytywać całą listę platform z pliku XML [4].

Drugi z wymienionych programów dostarcza tej samej funkcjonalności co pierwszy oraz znacznie ją rozszerza. To, co dodatkowo można znaleźć w *Intel Open Manageability Developer Tool Kit* to dziesiątki opcji i informacji o podłączonych komputerach oraz Intel AMT Discovery, czyli skanowanie zadanego zakresu adresów IP w poszukiwaniu komputerów z aktywną usługą AMT. Inną ciekawą jej funkcjonalnością jest możliwość wykonywania operacji z wielu komputerów jednocześnie. Aplikacja posiada większą możliwość konfiguracji niż pierwsza, ale działa wyłącznie w systemie Windows [4].

*Microsoft System Center* nie jest oprogramowaniem Intela i służy głównie do zarządzania konfiguracją i licencjami w dużych sieciach opartych na rozwiązaniach firmy Microsoft. Jedną z funkcjonalności aplikacji jest podstawowa obsługa usług Intel AMT ograniczona tylko do wybranych wersji Intel AMT. Dodatkowo Intel dostarcza wtyczkę, która rozszerza możliwości tego oprogramowania oraz wspierane wersje Intel AMT. Minusem jej jest fakt, że rozwiązanie jest płatne, a obsługa AMT jest częścią dużego systemu [4].

IPMI jest innym rozwiązaniem niż AMT i przeznaczone jest dla maszyn serwerowych, ale posiada też wspólną funkcjonalność m.in. odczyty parametrów fizycznych z sensorów zamontowanych na platformie. Pozwala na zarządzanie zasilaniem. Przekierowuje konsolę zarządzania, co pozwala na zdalne uruchomienie BIOS i jego konfigurację. Dodatkowo, ma możliwość zarządzania użytkownikami. Zasada udostępnienia usługi na platformie jest podobna, jak w przypadku AMT – wymagana jest wstępna konfiguracja z poziomu BIOS – ustawienia sieciowe, użytkownik, hasło. IPMI nie dostarcza usługi podobnych do IDER czy KVM-over-LAN [4].

Oprogramowanie, które służy do zdalnego zarządzania to np. *SuperMicro IPMI View*. Aplikacja działa pod systemami Windows i Linux (napisana w Java). Dostarcza bogatej informacji z sensorów fizycznych – prędkości obrotowe wiatraków, temperatury w różnych regionach serwera, poziomy napięć, aktualne zużycie energii elektrycznej przez poszczególne jednostki zasilania. Informacje te przydatne są w warunkach pracy z maszynami serwerowymi. Pozwalają m.in. oszacować obciążenie instalacji elektrycznej czy ilość wydzielanego ciepła i potrzeby związane z chłodzeniem np. zwiększenie mocy klimatyzatorów czy inne rozłożenie serwerów w celu równomiernego rozkładu ciepła [4].

Najważniejszym wnioskiem płynącym z analizy powyższych programów jest to, że są to bardzo często nazbyt rozbudowane systemy, wymagające skomplikowanej konfiguracji i zazwyczaj tworzone są pod system Windows. Dodatkowo, migracja tego oprogramowania na inne platformy jest niemożliwa. Jednym z powodów stworzenia

aplikacji w wersji z interfejsem TUI i w wersji CLI była możliwość wykorzystania tej technologii z poziomu systemu Linux lub OS X i zwiększenie jej wydajności.

# **4. TESTOWE ŚRODOWISKO LABORATORYJNE**

Dokumentacja dotycząca AMT, którą udostępnia Intel, jest stosunkowo uboga i zorientowana na systemy operacyjne z rodziny Windows. Dlatego do stworzenia planowanego systemu niezbędne okazało się zbudowanie laboratoryjnej sieci komputerowej, w której została rozpoznana technologia oraz przeprowadzono testy konfiguracyjne i testy oprogramowania. Na rysunku 1 przedstawiono topologię sieci laboratoryjnej wraz z opisem ról poszczególnych jednostek. Po skonfigurowaniu środowiska i uruchomieniu Intel ME wraz z AMT, na komputerach przeprowadzono kilka symulacji, aby zapoznać się z zasadami korzystania z Intel AMT. W symulacjach badane były różne metody zdalnego zarządzania komputerami. W sieci laboratoryjnej uwzględniono testowanie topologii wykorzystującej połączenia przewodowe (komputery oznaczone: PC, PC1, PC3) i WiFi (komputer oznaczony PC2), a także wykorzystano w niej komputery wyposażone w dwa interfejsy, tj. SOAP i WS-Management. Taka konfiguracja i dobór komputerów pozwoliła uwzględnić większość krytycznych sytuacji, z którymi system powinien sobie radzić [10].

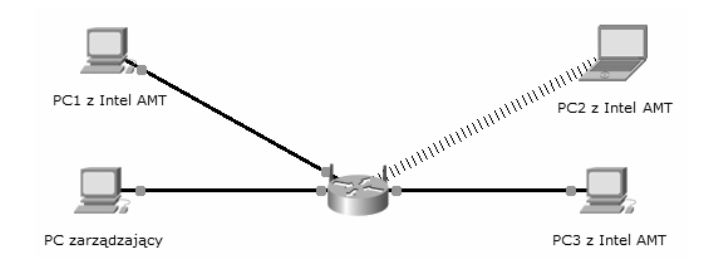

Rys. 1. Architektura laboratoryjnej sieci komputerowej do testowania technologi Intel AMT, gdzie: PC zarządzajacy – komputer z poziomu którego zdalnie zarządzano pozostałymi komputerami wyposażonymi w Intel AMT oznaczonymi odpowiednio: PC1, PC2 i PC3.

#### **5. ARCHITEKTURA SYSTEMU I INTERFEJSY**

Założeniem systemu było to, aby stworzona aplikacja była osadzona na systemie operacyjnym, a dostęp do niej był możliwy z poziomu powłoki bash systemu Linux lub konsoli Windows. Uwzględniając realizację powyższych wymagań, użytkownikom zaproponowano dwa interfejsy:

- CLI – mający postać poleceń wywoływanych z konsoli,

- TUI – mający postać tekstowego interfejsu użytkownika.

Elementy składowe systemu zostały przedstawione na rysunku 2. Aplikację wykonano w technologii Java 8 z zastosowaniem obiektowych technik projektowania. Najważniejszych bibliotek dostarczyła firma Intel. Były to dwie biblioteki, które ułatwiły komunikację z protokołem WS-Managment i *SOAP: Intel WS-Management Library i Intel RDK – SOAP*. Podstawową wadą korzystania z biblioteki *Intel RDK-SOAP* było to, że nie jest ona już rozwijana a dokumentacja jest skromna. Dlatego, przed jej zastosowaniem należało ją poznać przez ręczne przetestowanie funkcji.

Pozostałymi bibliotekami wspomagającymi proces tworzenia aplikacji były biblioteki znajdujące się w repozytorium Mavena: Google Guice, Log4j, TestNG, XStream. Pierwsza z nich, tj. Goolge Guice, jest lekkim kontenerem zależności, który obsługuje wstrzykiwanie zależności (ang. *dependency injection*). Dzięki niej, można w sprawny sposób wymieniać implementacje zastosowanych rozwiązań w projekcie. Kolejne biblioteki, tj. Log4j oraz TestNG wykorzystano do zapewnienia wysokiej jakości systemu – zwłaszcza przez dobre, jego przetestowanie. Ostatnia na liście biblioteka XStream, wykorzystana została do implementacji repozytorium dla tworzonej konfiguracji. Konfiguracja była utrwalana na dysku twardym w formacie XML.

Przy budowie interfejsu CLI podstawową biblioteką okazała się *Apache Commons CLI*. Biblioteka ta dostarczana jest przez producenta Apache i służy do parsowania poleceń, które przekazywane są do programu oraz do generowania dziennika pomocy (ang. *usage*). Natomiast interfejs TUI oparty został na bibliotece CHARVA, która wywodzi się z języka Java. Służy ona do prezentowania graficznego interfejsu użytkownika w tradycyjnych terminalach systemowych (ang. *Character Cell Terminals*). Jej działanie polega na emulacji komponentów biblioteki AWT oraz SWING do postaci okienek terminalowych. Jej API jest zgodne z biblioteką SWING oraz AWT dla JDK w wersji 1.2.

Zapewnienie działania aplikacji z poziomu wiersza poleceń pozwala realizować podstawowe funkcjonalności związane z zarządzaniem komputerami wyposażonymi w Intel AMT. Wpisywanie poleceń z konsoli pozwala na operowanie pojedynczymi komputerami lub ich grupami. Aby usprawnić pracę z konsolą można również opracowane polecenia wywoływać ze skryptu. Cała konfiguracja zapisana jest w postaci pliku JSON, którego poszczególne węzły oraz parametry definiują właściwości danego komputera. Użytkownik z poziomu tego interfejsu może:

zarządzać zasilaniem, tj. pobierać stan zasilania w jakim aktualnie jest komputer ale też zmieniać go.

− monitorować konfigurację komputera, tj. odczytywać informacje o konfiguracji sprzętowej danej jednostki.

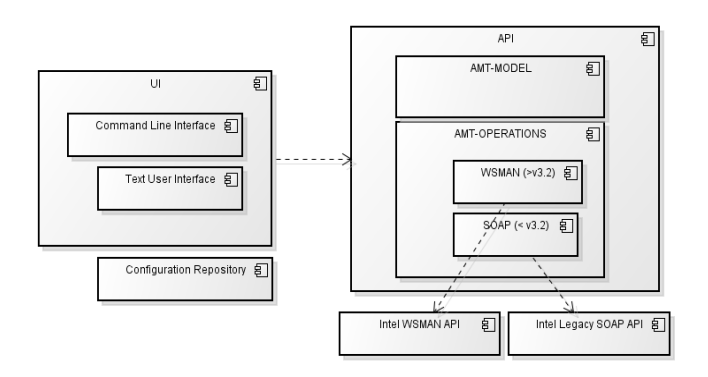

Rys. 2. Podział systemu na elementy składowe [8], gdzie: UI – zawiera dwa interfejsy użytkownika, Configuration Repository – odpowiada za konfigurację modułów w systemie, AMT-Model – abstrakcyjny model danych wykorzystywany do prowadzenia operacji, AMT-Operations – pakiet zawierający zestaw funkcji zapewniający połączenie z platformami, IntelWSMANAPI – pakiet zawiera zestaw funkcji do komunikacji z AMT do wydania 2.9.X, IntelSOAP – pakiet zawiera zestaw funkcji do komunikacji z AMT powyżej 2.9.X

Druga postać interfejsu (TUI) realizuje taką samą funkcjonalności, co opisana poprzednio wersja CLI, oraz dodatkowo pozwala skanować wybrane zakresy adresów sieciowych w poszukiwaniu komputerów z aktywnym modułem AMT.

Oba interfejsy, tj. CLI i TUI, są wyczytywane za pomocą mechanizmu refleksji. Zapewnia on, że aplikacja jest łatwo rozszerzalna, ponieważ nie wymaga poważnych zmian w logice modułu podczas dalszego rozwoju aplikacji.

Aplikacja została podzielona na moduły. Do ich budowy i zarządzania wykorzystany został Apache Maven. Moduły zaprojektowano w taki sposób, aby były zgodne z założeniami tzn. luźnego wiązania (ang. *loose coupling*). Luźne wiązanie oznacza, że moduły są w znacznym stopniu niezależne od siebie. Komunikują się ze sobą za pomocą interfejsów lub klas abstrakcyjnych. Taka budowa systemu zagwarantowana została przez wykorzystanie wzorca projektowego o nazwie wstrzykiwanie zależności (ang. *depencency injection*) [10].

### **6. PRZYKŁADOWA OBSŁUGA INTERFEJSU CLI**

Korzystanie z konsoli systemu operacyjnego polega na wpisywaniu z parametrami zaprogramowanych wcześniej poleceń. Najważniejsze z nich przedstawiono na rysunku 3.

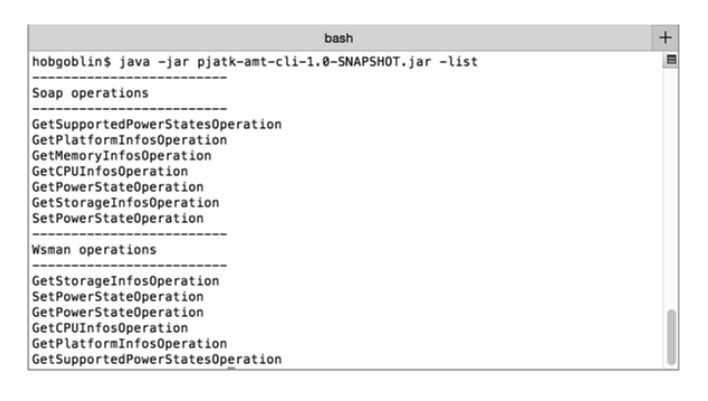

Rys. 3. Wywołanie polecenia pjatk-amt-cli-1.0-snapshot.jar– list do wyświetlenia możliwych operacji [10]

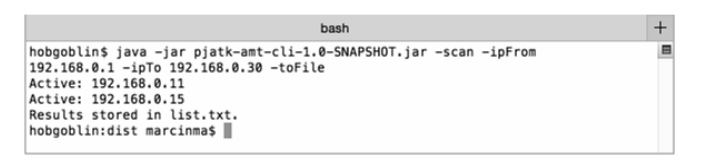

Rys. 4. Wywołanie polecenia do przeszukiwania aktywnych porów z określonego zakresu adresów IP [10]

|  |   | lib                 |                                                                           |  |                            |                              |  |  |  |  |
|--|---|---------------------|---------------------------------------------------------------------------|--|----------------------------|------------------------------|--|--|--|--|
|  |   |                     | lib-intel-amt-wsman-1.0.1.jar                                             |  |                            |                              |  |  |  |  |
|  |   | list.txt            |                                                                           |  |                            |                              |  |  |  |  |
|  |   |                     | pjatk-amt-cli-1.0-SNAPSHOT.jar                                            |  |                            |                              |  |  |  |  |
|  |   | pjatk-amt-model-    |                                                                           |  |                            | list.txt                     |  |  |  |  |
|  | 쿺 | pjatk-amt-operati [ |                                                                           |  |                            |                              |  |  |  |  |
|  | w | pjatk-amt-operati   |                                                                           |  | "name": "IP:192.168.0.11", |                              |  |  |  |  |
|  | 靈 | pjatk-amt-sample    |                                                                           |  |                            | "ipAddress": "192.168.0.11", |  |  |  |  |
|  | 盟 | pjatk-amt-tui-1.0-  | "user": "admin",<br>"password": "P@ssw0rd",<br>"operationProtocol": "ANY" |  |                            |                              |  |  |  |  |
|  |   | pjatk-amt-utils-1.  |                                                                           |  |                            |                              |  |  |  |  |
|  |   | platforms.json      | },                                                                        |  |                            |                              |  |  |  |  |
|  |   |                     |                                                                           |  |                            |                              |  |  |  |  |
|  |   |                     |                                                                           |  |                            | "name": "IP:192.168.0.15",   |  |  |  |  |
|  |   |                     |                                                                           |  |                            | "ipAddress": "192.168.0.15", |  |  |  |  |
|  |   |                     |                                                                           |  | "user": "admin".           |                              |  |  |  |  |
|  |   |                     |                                                                           |  |                            | "password": "P@ssw0rd",      |  |  |  |  |
|  |   |                     |                                                                           |  |                            | "operationProtocol": "ANY"   |  |  |  |  |
|  |   |                     | }                                                                         |  |                            |                              |  |  |  |  |
|  |   |                     |                                                                           |  |                            |                              |  |  |  |  |

Rys. 5. Wynik działania skanera sieciowego po zapisie do pliku w zdefiniowanym formacie [10]

Na rysunku 4 przedstawiono wynik pracy skanera sieciowego dla zakresu adresów IP od 192.168.0.1 do 192.168.0.30 w poszukiwaniu aktywnych portów. Następnie wynik został zapisany do pliku tekstowego jak na rysunku 5.

Na rysunku 6 przedstawiono format polecenia i efekt jego działania dla operacji pobrania stanu zasilania komputera. W tym celu użyte zostało polecenie GetPowerStateOperation. Operacja wykonana została dla protokołu WS-Management na komputerze o nazwie Test2. Natomiast na rysunku 7 przedstawiono przykładową operację zmiany stanu zasilania komputera.

| bash                                                                                                    |  |
|----------------------------------------------------------------------------------------------------|--|
| hobgoblin\$ java -jar pjatk-amt-cli-1.0-SNAPSHOT.jar -operation Get<br>PowerStateOperation -wsman -platform_name Test2<br>GetPowerStateOperation<br>"result": "ON" |  |

Rys. 6. Wynik pobrania aktualnego stanu zasilania z wybranego komputera [10]

| bash                                                                                                    |  |
|----------------------------------------------------------------------------------------------------|--|
| hobgoblin\$ java -jar pjatk-amt-cli-1.0-SNAPSHOT.jar -operation Set<br>PowerStateOperation -parameter {\"newPowerState\":\"OFF ACPI\"} -platform name T<br>est <sub>2</sub><br>SetPowerStateOperation<br>"result": true |  |

Rys. 7. Zmiana stanu zasilania wybranego komputera w sieci [10]

Interfejs CLI został także wyposażony w pomoc, dzięki której użytkownik w każdej chwili może skorygować własne działania. Na rysunku 8 przedstawiono polecenia pomocy.

|                                    | bash                                                       | $+$ |
|------------------------------------|------------------------------------------------------------|-----|
| usage: amt-pjatk<br>$-debuq$       | hobgoblin\$ java -jar pjatk-amt-cli-1.0-SNAPSHOT.jar -help |     |
| -help                              | Help                                                       |     |
| $-i$ p $From < 2r$                 | starting IP address for scanning                           |     |
| $-i$ pTo <arq></arq>               | last IP address for scanning                               |     |
| $-$ json <arq<math>&gt;</arq<math> | Provide json platform configuration                        |     |
| $-list$                            | List of available operations                               |     |
| -operation <arg></arg>             | Operation name                                             |     |
| -parameter <arg></arg>             | Provide parameters in json format                          |     |
| -password <arg></arg>              | AMT password                                               |     |
| -platform <arq></arq>              | Platform IP address                                        |     |
| -platform_name <arg></arg>         | Platform name specified in repository                      |     |
| $-scan$                            | Run scan over LAN network                                  |     |
| $-soap$                            | Connect using SOAP                                         |     |
| $-tofile$                          | Store scanning results in file                             |     |
| -user <arg></arg>                  | AMT username                                               |     |
| $-Wsman$                           | Connect using WS-Management                                |     |

Rys. 8. Efekt zadziałania polecenia – help, które wyświetla pomoc wbudowaną w interfejs [10]

#### **7. PRZYKŁADOWA OBSŁUGA INTERFEJSU TUI**

*Text User Interfejs* ze względu na swoją specyfikę, która polega na tym, że użytkownik nie musi znać poleceń, a interfejs wyposażony jest w podpowiedzi, przeznaczony jest dla użytkowników z mniejszym doświadczeniem w obsłudze Intel AMT. Okno interfejsu TUI składa się z panelu, który udostępnia funkcjonalności systemu. W dolnej części okna aplikacji znajduje się konsola, w której pojawiają się wyniki wykonywanych operacji. TUI udostępnia również wskazówki ułatwiające poruszanie się po interfejsie.

Dostępne są też skróty klawiszowe, które poprawiają ergonomię i szybkość korzystania z funkcji systemu. Na rysunku 9 przedstawiono podstawowy ekran interfejsu TUI. Funkcjonalność w nim zawarta pozwala na zdalną inwentaryzację sprzętu oraz zarządzanie zasilaniem platform.

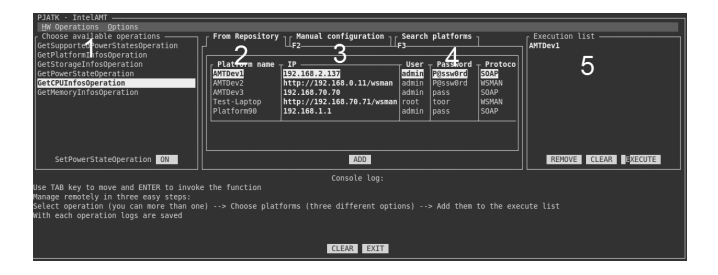

Rys. 9. Początkowe okno interfejsu TUI, gdzie: 1 wybór operacji, 2 - wyświetlanie wszystkich komputerów z repozytorium, 3 - ręczne skonfigurowanie parametrów komputerów, 4 - wyszukiwarka komputerów w sieci, 5 – lista z wybranymi komputerami. Do korekty listy 5 służą przyciski: "REMOVE", który usuwa zaznaczoną pozycję i "CLEAR", który czyści listę. Przycisk "EXECUTE" wykonuje wskazane operacje na wybranych komputerach, na bieżąco informując użytkowania o postępie prac w konsoli okna.

## **8. WNIOSKI KOŃCOWE**

Stworzony dla uczelni wyższej system informatyczny pozwala na proste i efektywne zarządzanie jej infrastrukturą komputerową. Najważniejszą wartością dodaną wynikającą z korzystania z opracowanego oprogramowania jest zautomatyzowanie pracy administratorów IT z poziomu dowolnego systemu, w którym można uruchomić tryb konsolowy. Dzięki wysokiemu poziomowi automatyzacji produkt powinien pozwolić na efektywniejsze zarządzanie wykorzystaniem energii elektrycznej oraz szybsze reagowanie w przypadku awarii. System może też znaleźć zastosowanie przy sporządzaniu okresowych inwentaryzacji sprzętu komputerowego lub innych raportów o stanie infrastruktury informatycznej uczelni. Proponowane rozwiązania dostosowane zostało do środowiska, w którym ma funkcjonować oraz spełnia wymagania użytkownika końcowego. W odróżnieniu od dostępnych rozwiązań komercyjnych nie jest skomplikowane i drogie.

W dobie powszechnego rozwoju GUI (ang. *Graphical User Interface*) decyzja polegająca na wykorzystaniu interfejsów typu TUI lub CLI może wydawać się kontrowersyjna, ale w efekcie końcowym, dzięki swojej prostocie, pozwoliła uzyskać zamierzony efekt lekkości i ergonomiczności systemu.

Przy planowaniu infrastruktury informatycznej organizacji, zwłaszcza tak dużej jak uczelnia wyższa, warto jest zainwestować w technologie zbliżone do Intel AMT, ponieważ dzięki nim zarządzanie i utrzymanie właściwego stanu technicznego komputerów jest znacznie prostsze i efektywniejsze.

### **9. BIBLIOGRAFIA**

- 1. Intel: Start Here Guide INTEL® ACTIVE MANAGEMENT TECHNOLOGY (INT EL® AMT), https://software.intel.com/.
- 2. Intel: Setup and Configuration of Intel AMT, https://software.intel.com/.
- 3. Intel: Intel vPro Three Generations Of Remote Management - An Introduction To Intel vPro And Active Management Technology, https://software.intel.com/.
- 4. Min Tan, Xianchao Xu, Xu Zhang: Home PC Maintenance with Intel AMT, Intel Technology Journal, Vol. 11, p57-66, 2/2007.
- 5. Kumar A.: Active Platform Management Demystified: Unleashing the Power of Intel VPro ™ Technology, Intel Press, 2009.
- 6. Anderson G., Corriveau P., DeVetter D., Engelman F.: Power Efficiency and Sustainable Information Technology, Intel Technology Journal, Vol. 12, p303- 311, 11/2008.
- 7. Intel: Intel(R) AMT SDK Implementation and Reference Guide, https://software.intel.com/.
- 8. Saint-Hilaire, Ylian: Extreme Programming with Intel vPro Technology: Pushing the Limits with Innovative Software, Intel Technology Journal, Vol. 12, p335-342, 11/2008.
- 9. Levy O., Kumar A., Goel P.; Advanced Security Features of Intel vPro Technology, Intel Technology Journal, Vol. 12, p229-238, 11/2008.
- 10. Maj M., Sirocki M., Hanc T.: Zdalne zarządzanie stanem platform komputerowych z wykorzystaniem technologii Intel Active Management Technology, PJATK, Gdańsk, 09/2015.

# **THE SYSTEM OF COMPUTER INFRASTRUCTURE OF UNIVERSITY MANAGEMENT WITH INTEL AMT TECHNOLOGY**

A system which allows the administrators for remote and effective management of university network infrastructure is the main issue of this thesis. The system is based on the *Intel Active Management Technology* (IntelAMT) hardware technology that is also characterized in the paper. Functionality of the system was developed on the basis of experience and requirements of a group of university computer network administrators working at the university as IT specialists. Requesting the information about the power supply state of platforms and its modifications as well as the information about computer components and scanning and saving machine's IP addresses are the most significant functionalities of the system. The above-mentioned functions might be performed on a single machine or a group of them. The software has been equipped with two types of interfaces: TUI and CLI. Taking into consideration all well-known commercial solutions, the newly created interfaces not only influenced the improvement of the system's capability, but also increased its efficiency in the platforms management. The modular architecture of the system ensures the possibility of its further development.

**Keywords:** Intel AMT technology, computer net, software, TUI, CLI, administration.